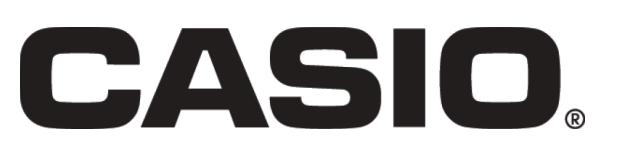

This resource sheet is designed for use with the Casio fx-CG20. However it can be used with the Casio fx-9860GII or the Casio fx-9750GII although there may be some differences in the key sequences needed and in the screen displays.

#### **Aim**

**This activity will show you how to use some of the statistics functions of the calculator. There is the opportunity to look at how to display scatter graphs as well exploring how the calculator deals with regression and correlation.** 

Here is an excerpt from one of the statistics4schools\* databases showing vegetable consumption in the UK. 20 men and 20 women were asked their age and how many portions of vegetables and fruit they consumed the previous day. We are going to use this data to explore how the Casio fx-CG20 can be used to analyse and display data.

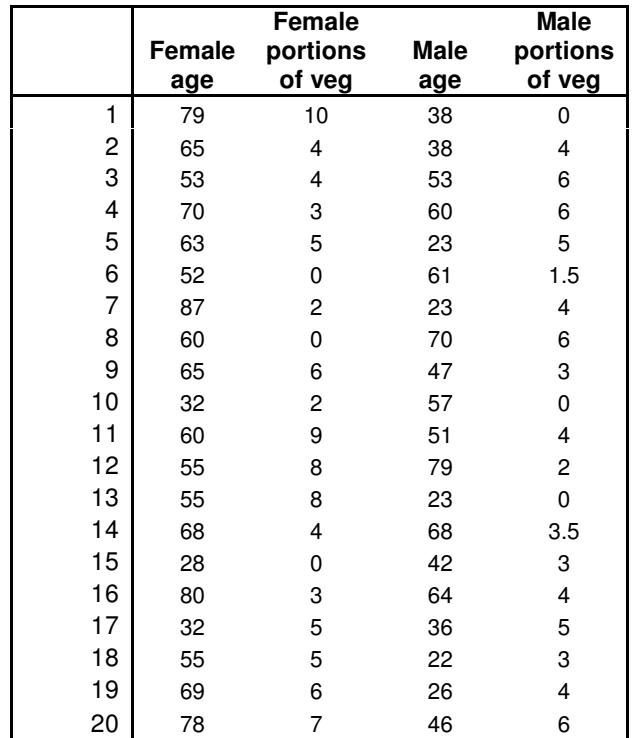

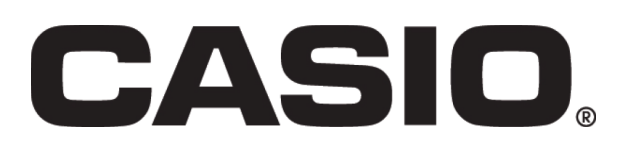

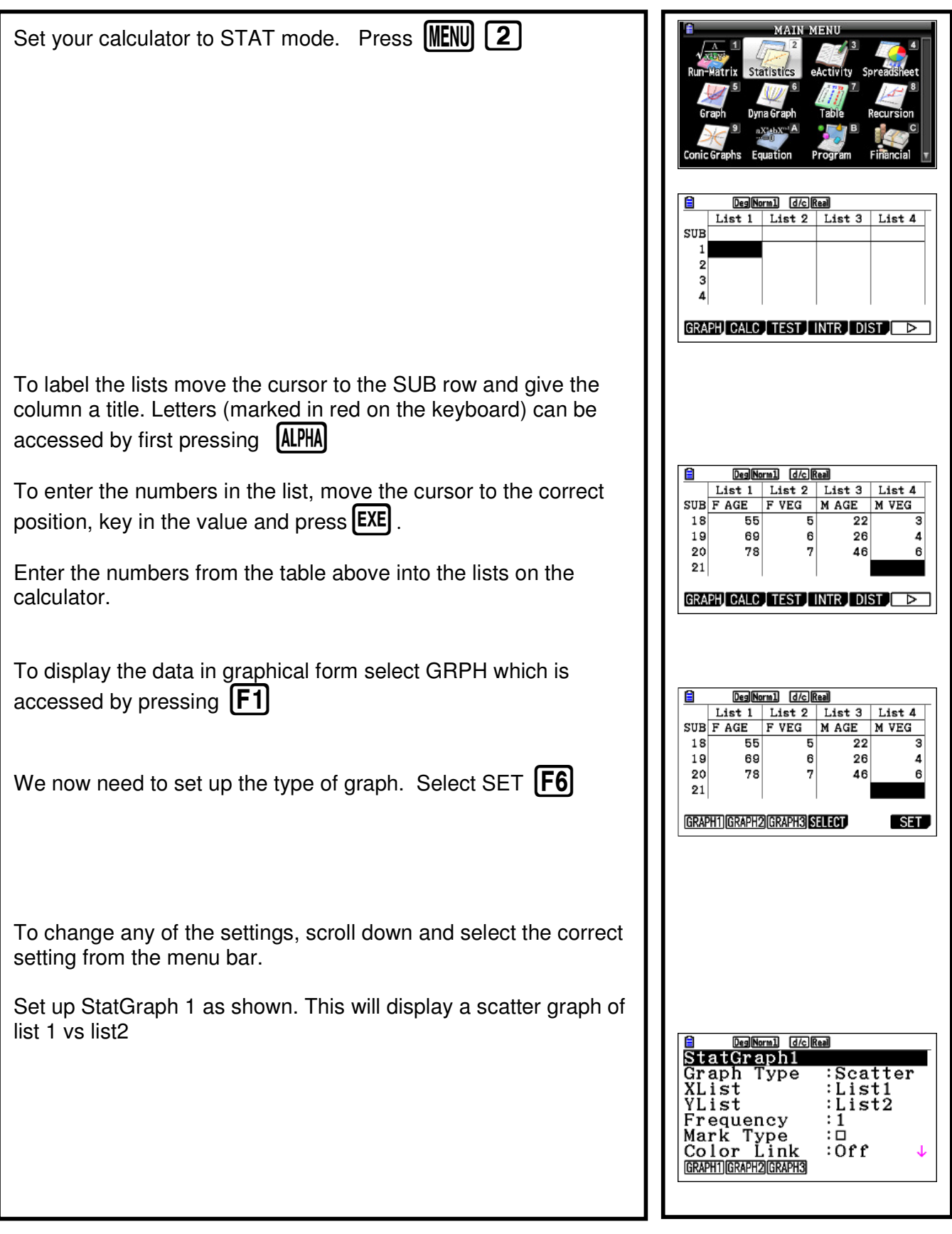

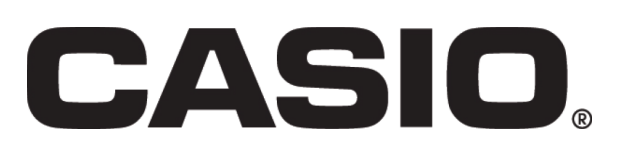

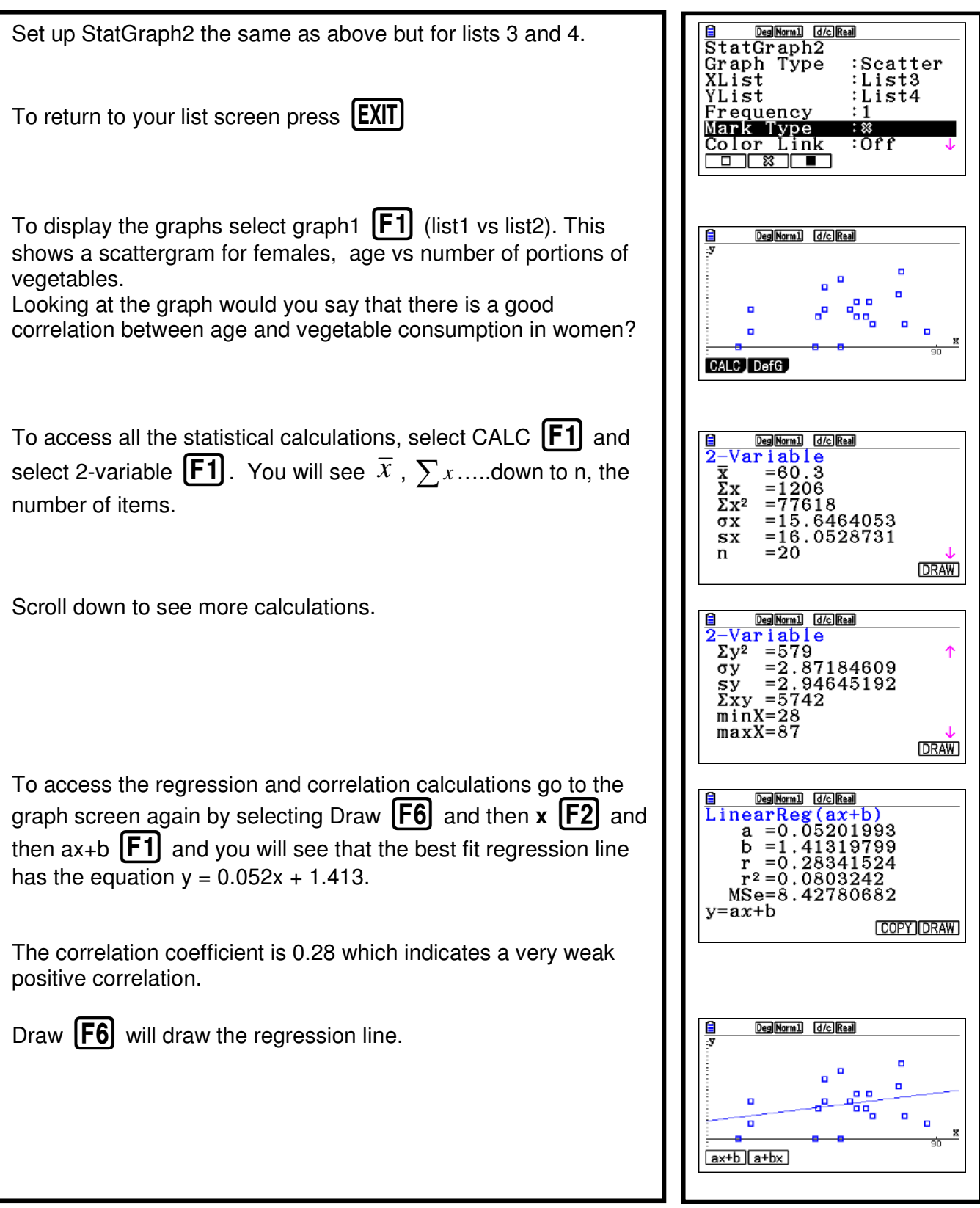

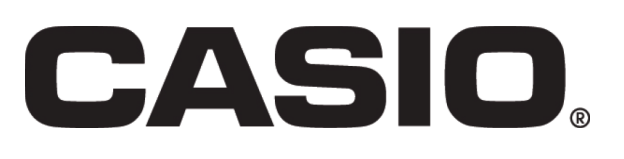

Now look at lists 3 and 4 for males, plot the scattergram and find the correlation coefficient.

It should be clear from the calculations and scattergrams above that there is no evidence that older people eat more vegetables than younger people.

Use your calculator to answer the following questions.

- 1. Does the data suggest that women eat more vegetables than men?
- 2. Why might it be risky to compare eating habits for men and women based on the data provided?
- 3. The product moment correlation coefficient r is given by

$$
r = \frac{s_{xy}}{\sqrt{s_{xx}.s_{yy}}}
$$

Where 
$$
s_{xx} = \sum x^2 - \frac{(\sum x)^2}{n}
$$
;  $s_{yy} = \sum y^2 - \frac{(\sum y)^2}{n}$ 

and 
$$
s_{xy} = \sum xy - \frac{\sum x \sum y}{n}
$$

Use the calculations screens to calculate  $s_{xx}$ ,  $s_{yy}$  and  $s_{xy}$ and hence find r. Compare your value for r with the correlation coefficient we found earlier.

**Hint:** To clear a list go to the list screen, scroll through the menu bar using  $\begin{bmatrix} \mathsf{F6} \end{bmatrix}$  and select DEL A  $\begin{bmatrix} \mathsf{F4} \end{bmatrix}$ 

> You should now feel confident using the statistical functions of the calculator to work with regression and correlation. Here is an investigation that will encourage your students to explore the relationship between spending and success in the English Premiership Football League.

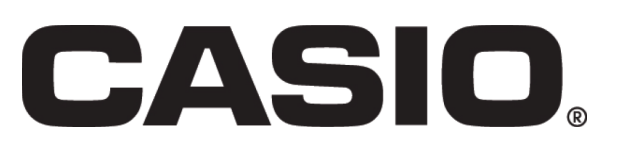

#### **Investigation**

In football, how much does spending on players affect the team's final league position?

Here is a table showing spending data for the top teams along with their league position. Use your Casio fx-CG20 to investigate.

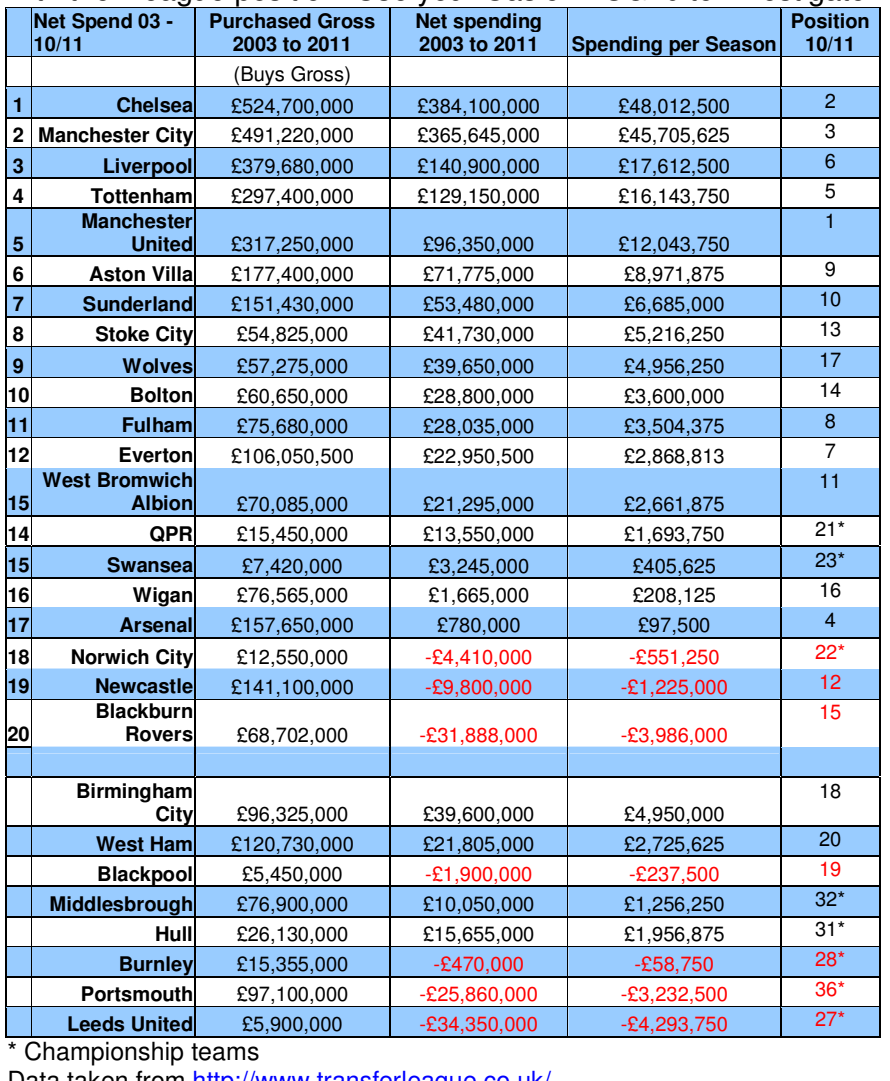

Data taken from http://www.transferleague.co.uk/

What other factors might also affect league position?

\*Statistics4Schools is a really useful source of real statistical data. You can find it at:

http://webarchive.nationalarchives.gov.uk/20100406121152/http:/ /www.stats4schools.gov.uk/default.asp